## **2回目以降にご利用いただく場合(翌半年分の「お客様番号」を取得された後のご利用期間の延長方法)**

①ご登録済みのアカウントで、専用ウェブサイトにログイン

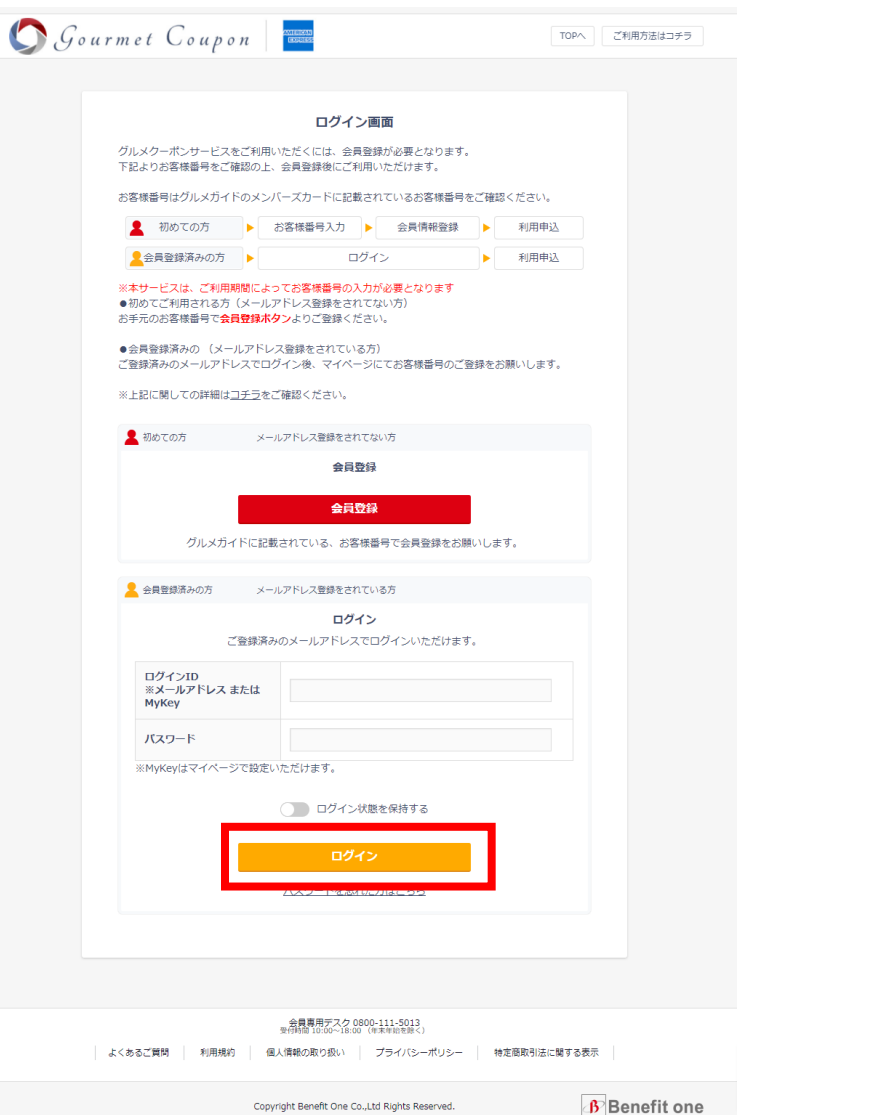

②専用ウェブサイト内「マイページ」>「会員情報登録」> 「お客様番号登録」にて、翌半年分の「お客様番号」を入力のうえ、 ご登録。

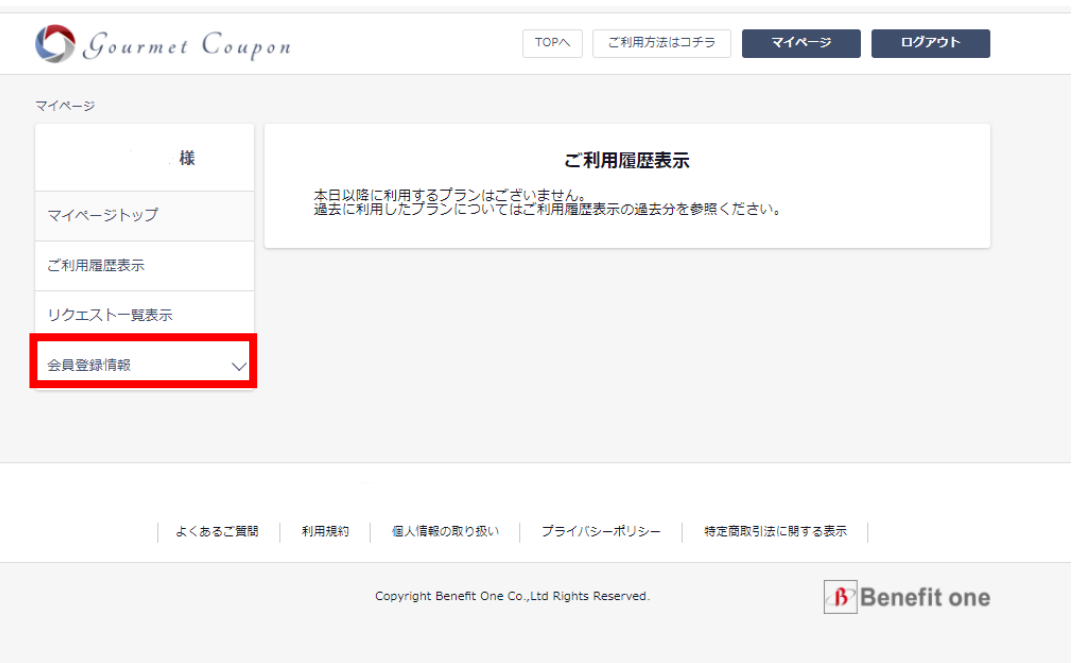

## **2回目以降にご利用いただく場合(翌半年分の「お客様番号」を取得された後のご利用期間の延長方法)**

Benefit one

**AMERICAN EXPRESS** 

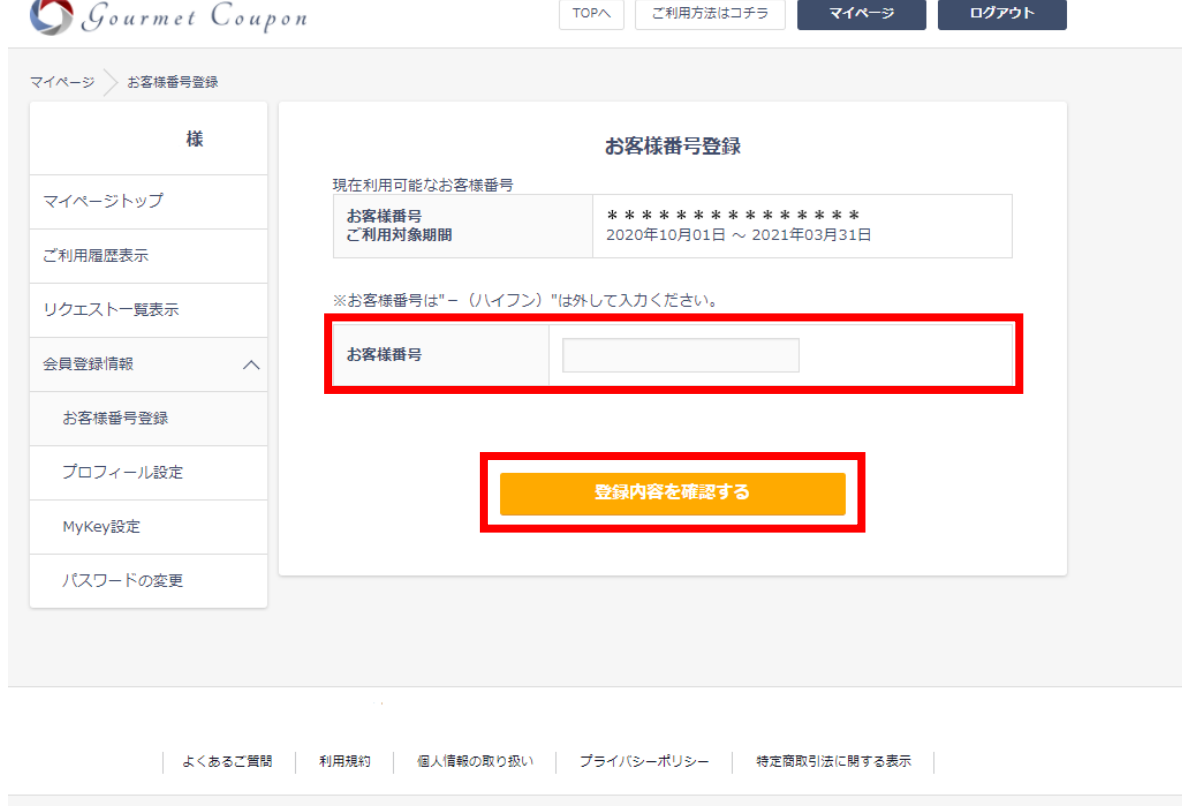

Copyright Benefit One Co., Ltd Rights Reserved.

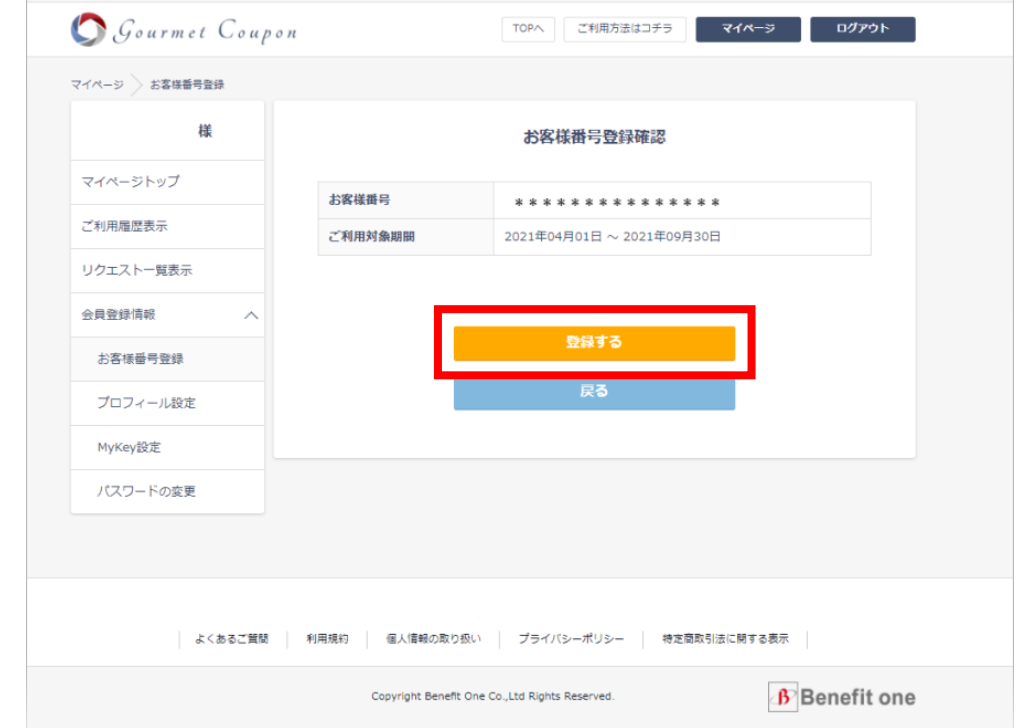

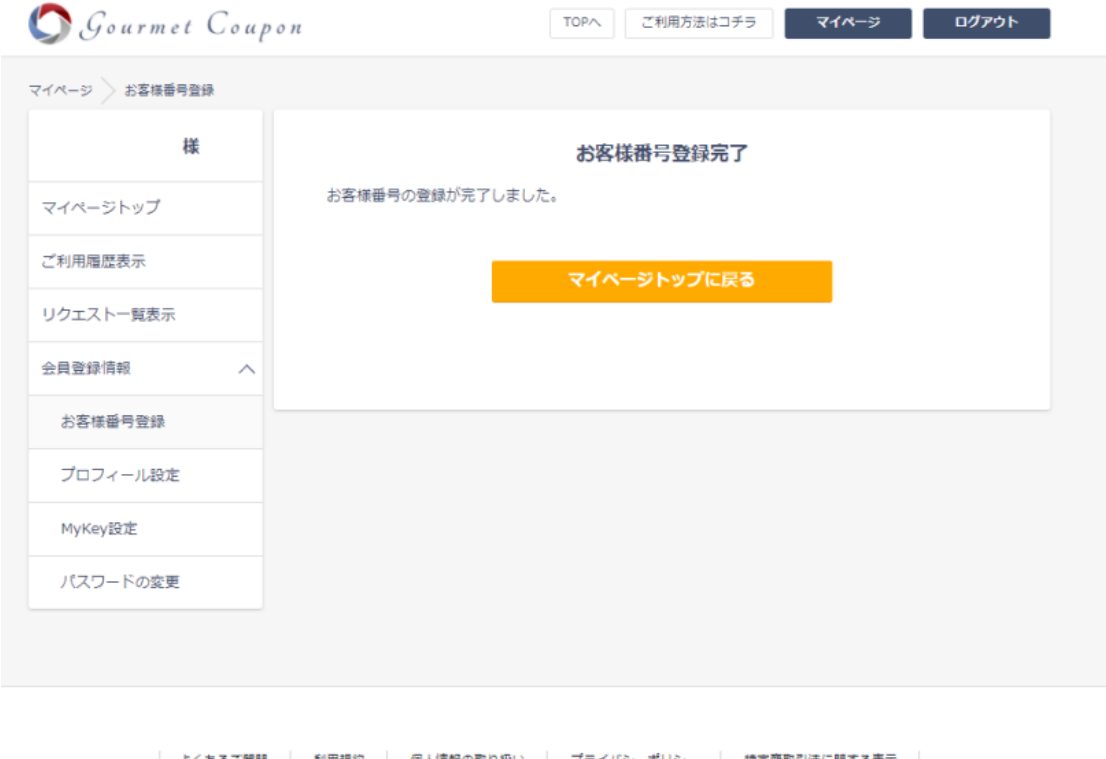

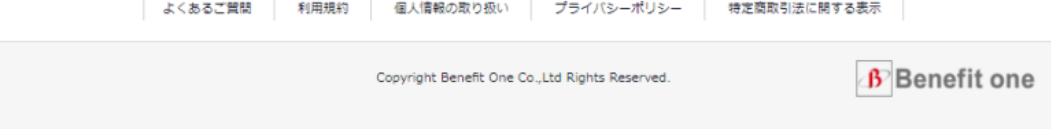